## $\lfloor \rfloor$  FREE eBook

# LEARNING autolayout

Free unaffiliated eBook created from **Stack Overflow contributors.** 

## #autolayout

### **Table of Contents**

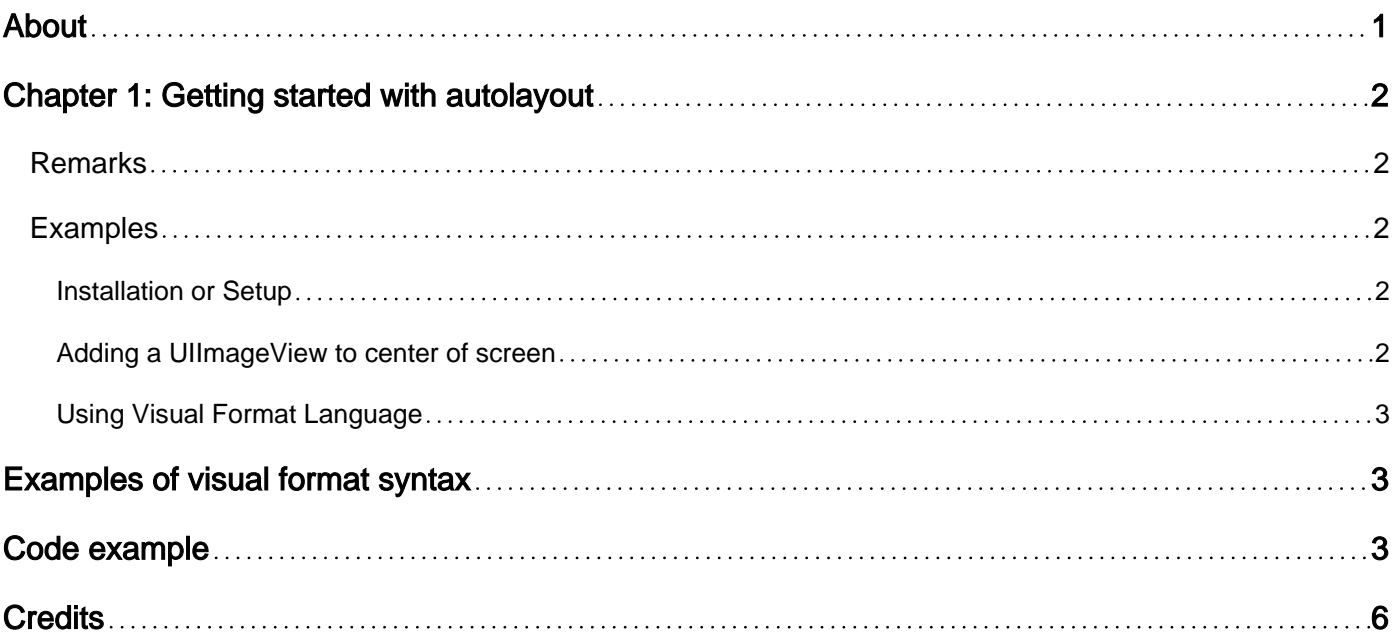

<span id="page-2-0"></span>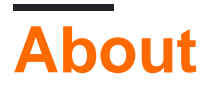

You can share this PDF with anyone you feel could benefit from it, downloaded the latest version from: [autolayout](http://riptutorial.com/ebook/autolayout)

It is an unofficial and free autolayout ebook created for educational purposes. All the content is extracted from [Stack Overflow Documentation,](https://archive.org/details/documentation-dump.7z) which is written by many hardworking individuals at Stack Overflow. It is neither affiliated with Stack Overflow nor official autolayout.

The content is released under Creative Commons BY-SA, and the list of contributors to each chapter are provided in the credits section at the end of this book. Images may be copyright of their respective owners unless otherwise specified. All trademarks and registered trademarks are the property of their respective company owners.

Use the content presented in this book at your own risk; it is not guaranteed to be correct nor accurate, please send your feedback and corrections to [info@zzzprojects.com](mailto:info@zzzprojects.com)

## <span id="page-3-0"></span>**Chapter 1: Getting started with autolayout**

### <span id="page-3-1"></span>**Remarks**

Auto Layout dynamically calculates the size and position of all the views in your view hierarchy, based on constraints placed on those views - by Apple. Auto Layout can also be understood by describing it as a set of rules you use for each of the views in your view hierarchy, which rule defined how the alignment and shrinking or extending of the view will be performed according to different screen sizes of devices.

We should use Auto Layout in all of our projects because this helps us to manage the design of the screens for all the available devices we are targeting. For this we just need to understand what it is and how it perform and after we understood how it works, deigning dynamic layout for multiple devices will be fun.

### <span id="page-3-2"></span>**Examples**

#### <span id="page-3-3"></span>**Installation or Setup**

To use auto layout we need to enable a boolean flag in storyboard. Its shown in the below image. After this we can use auto layout in our storyboard. There is another option if we want to use size classes or not. Size class is also a helpful option in auto layout which helps us to design for different device screen sizes differently with same or different elements. The image for the setup goes here. Its from the file inspector panel of the property editor in Xcode.

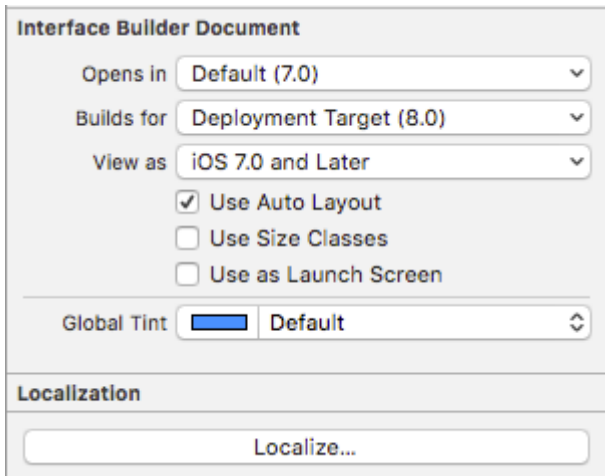

#### <span id="page-3-4"></span>**Adding a UIImageView to center of screen**

If you want to add a UIImageView to the center of the screen with width and height of 100 pixel, you need to set center x constraint and center y constraint to the superview from the UIImageView and width, height constraint to the UIIMageView. Here is the code. There is way to do this in storyboard but i have written in code because its understandable for this situation in documentation.

```
UIImageView *imageView = [ [UIImageView alloc] initWithFrame:CGRectMake(0, 0, 100.0, 100.0);
imageView.self.translatesAutoresizingMaskIntoConstraints = NO;
[imageView addConstraint:[NSLayoutConstraint constraintWithItem:imageView
attribute:NSLayoutAttributeWidth relatedBy:NSLayoutRelationEqual toItem:nil
attribute:NSLayoutAttributeNotAnAttribute multiplier:1.0 constant:100.0]];
[imageView addConstraint:[NSLayoutConstraint constraintWithItem:imageView
attribute:NSLayoutAttributeHeight relatedBy:NSLayoutRelationEqual toItem:nil
attribute:NSLayoutAttributeNotAnAttribute multiplier:1.0 constant:100.0]];
[superview addConstraint:[NSLayoutConstraint constraintWithItem:imageView
attribute:NSLayoutAttributeCenterX relatedBy:NSLayoutRelationEqual toItem:superview
attribute:NSLayoutAttributeCenterX multiplier:1.0 constant:0]];
[superview addConstraint:[NSLayoutConstraint constraintWithItem:imageView
attribute:NSLayoutAttributeCenterX relatedBy:NSLayoutRelationEqual toItem:superview
attribute:NSLayoutAttributeCenterX multiplier:1.0 constant:0]];
```
#### <span id="page-4-0"></span>**Using Visual Format Language**

There is a way to simplify defining autolayout for views using VFL. It may seem hard at first, but it is actually really easy to use. Some definitions first:

- represents superview
- $\bullet$   $H:$  or  $V:$  represent current orientation horizontal or vertical
- view names should be enclosed in square brackets
- view height and width should be enclosed in parentheses
- margins are specified between views and surrounded by hyphens
- priority for a margin or view size can be specified with @

## <span id="page-4-1"></span>**Examples of visual format syntax**

1. someView is attached to left and right edges of its superview without margins:

H:|[someView]|

2. someView is attached to the top with a margin of 10 points and has a height, equal to value:

```
V:|-(10)-[someView(value)]
```
3. someView1 and someView2 have two margins defined between them - value1 with a priority of 900, and value2 with a priority of 800:

H:[someView1]-(value1@900, value2@800)-[someView2]

4. someView1 height is equal to height of someView2:

<span id="page-4-2"></span>V:[someView1(==someView2)]

## **Code example**

### This label has relatively long text, that should take two lines.

Lets define a new view, that has a textfield and two buttons with equal heights with margins between them, and a label below. The buttons should have equal widths and the label should overflow to the next line if content is long enough. This view should be sized automatically according to its content on both horizontal and vertical axis and centered in the middle of its superview.

```
- (void)addView {
     // first lets define a container for our views
     UIView *container = [UIView new];
     // do not forget to disable autoresizing masks for autolayout views
     container.translatesAutoresizingMaskIntoConstraints = NO;
     container.backgroundColor = [UIColor grayColor];
     // now to the subviews. this is mostly boilerplate code:
     UITextField *textField = [UITextField new];
     textField.translatesAutoresizingMaskIntoConstraints = NO;
     textField.borderStyle = UITextBorderStyleRoundedRect;
     UIButton *button1 = [UIButton buttonWithType:UIButtonTypeSystem];
     button1.translatesAutoresizingMaskIntoConstraints = NO;
     [button1 setTitle:@"Send" forState:UIControlStateNormal];
     UIButton *button2 = [UIButton buttonWithType:UIButtonTypeSystem];
     button2.translatesAutoresizingMaskIntoConstraints = NO;
     [button2 setTitle:@"Cancel" forState:UIControlStateNormal];
     UILabel *label = [UILabel new];
     label.translatesAutoresizingMaskIntoConstraints = NO;
     // this line tells the label to let the text overflow to the next line if needed
     label.numberOfLines = 0;
    label.text = @"This label has relatively long text, that should take two lines.";
     // before adding any constraints the views should be present in the hierarchy
     [container addSubview:textField];
     [container addSubview:button1];
    [container addSubview:button2];
    [container addSubview:label];
     // now lets define two helper dictionaries, one for metrics of our view:
     NSDictionary *metrics = @{@"margin": @10, @"textFieldWidth": @160, @"buttonWidth": @44};
     // and the other for view bindings using a handy macro, which effectively creates a
dictionary with variables of the same name:
     NSDictionary *bindings = NSDictionaryOfVariableBindings(textField, button1, button2,
label);
```

```
 // lets define a horizontal format for the first row of views in a variable:
    NSString *horizontalFormat = @"H:|-(margin)-[textField(textFieldWidth)]-(margin)-
[button1(==button2)]-(margin)-[button2]-(margin)-|"; // this format defines margins of equal size between all views, fixed width for the
textField and sets both buttons to have equal widths
     // lets add these constraints to our container:
     [container addConstraints:[NSLayoutConstraint constraintsWithVisualFormat:horizontalFormat
options:0 metrics:metrics views:bindings]];
     // now lets define horizontal constraints for the second row, where we have the label:
     [container addConstraints:[NSLayoutConstraint constraintsWithVisualFormat:@"H:|-(margin)-
[label]-(margin)-|" options:0 metrics:metrics views:bindings]];
     // another relatively long visual format string:
    NSString *verticalFormat = @"V:|-(margin)-[textField]-(margin)-[label]-(margin)-|";
     // this format string defines vertical constraints for textField and label, and should
also define the height of the container
    // adding these constraints to the container view:
     [container addConstraints:[NSLayoutConstraint constraintsWithVisualFormat:verticalFormat
options:0 metrics:metrics views:bindings]];
     // what we have left are constraints for vertical positions of the buttons
     // lets attach them to the top of the container with a margin:
     [container addConstraints:[NSLayoutConstraint constraintsWithVisualFormat:@"V:|-(margin)-
[button1]" options:0 metrics:metrics views:bindings]];
     [container addConstraints:[NSLayoutConstraint constraintsWithVisualFormat:@"V:|-(margin)-
[button2]" options:0 metrics:metrics views:bindings]];
     // the container is all set up, adding it to the superview:
     [self.view addSubview:container];
     // now lets position our container in its superview
     // you can not use dot notation in the bindings macro, so lets define a temp variable for
the superview:
    UIView *superview = self.view;
     // positioning a view in the center of its superview is not so straightforward
     // we will use a trick from this answer: http://stackoverflow.com/a/14917695/934710
    NSDictionary *containerBindings = NSDictionaryOfVariableBindings(superview, container);
     // width constraint from horizontal format is not part of the trick, but is necessary to
constrain container width
    [self.view addConstraints:[NSLayoutConstraint constraintsWithVisualFormat:@"H:[superview]-
(<=1)-[container(<=superview)]" options:NSLayoutFormatAlignAllCenterY metrics:nil
views:containerBindings]];
```
 [self.view addConstraints:[NSLayoutConstraint constraintsWithVisualFormat:@"V:[superview]- (<=1)-[container]" options:NSLayoutFormatAlignAllCenterX metrics:nil views:containerBindings]];

#### }

Read Getting started with autolayout online: [https://riptutorial.com/autolayout/topic/6858/getting](https://riptutorial.com/autolayout/topic/6858/getting-started-with-autolayout)[started-with-autolayout](https://riptutorial.com/autolayout/topic/6858/getting-started-with-autolayout)

## <span id="page-7-0"></span>**Credits**

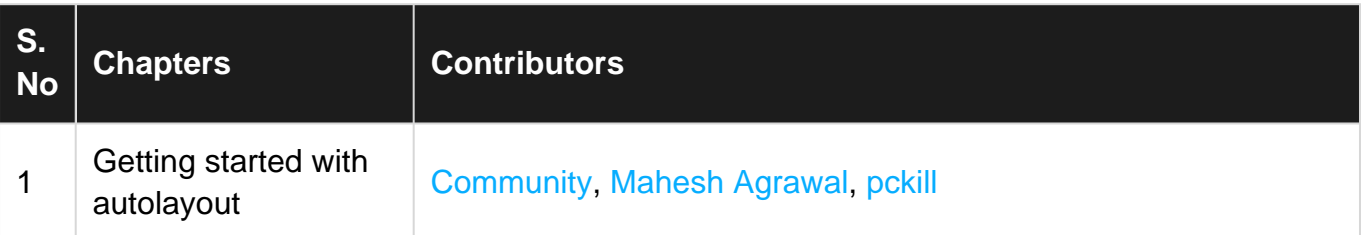